#### **Знакомство со сканером PROTON IMS-3190**

Благодарим Вас за приобретение беспроводного имидж сканера PROTON IMS-3190. В этой модели традиционно высокое качество оборудования PROTON дополнено новейшими техническими разработками – революционной технологией сканирования FuzzyScan 2.0 и технологией беспроводной передачи данных Bluetooth 2.1 EDR

Настоящий документ является кратким руководством пользователя. Полное руководство вы можете найти на сайте www.pro-ton.ru

#### **Сканер IMS3190**

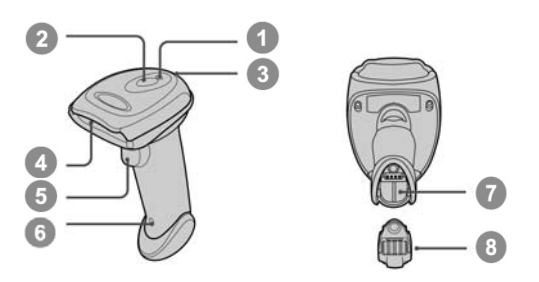

- 1 Индикатор соединения
- 2 Индикатор состояния
- 3 Зуммер
- 4 Сканирующая часть
- 5 Кнопка включения
- 6 Кнопка сброса
- 7 Аккумуляторный отсек
- 8 Крышка
	- аккумуляторного отсека

#### **Коммуникационная подставка BSC3100**

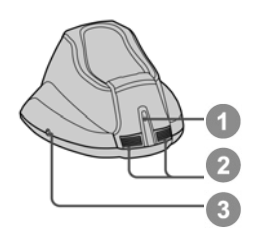

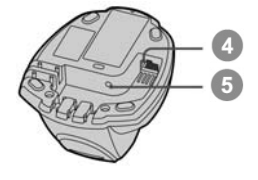

- 1 Центральный индикатор
- 2 Боковой индикатор
- 3 Кнопка пейджер/сброс
- 4 Разъем для
- интерфейсного кабеля 5 Разъем для
- подключения кабеля электропитания

#### **Подготовка к работе**

#### **Установка аккумулятора**

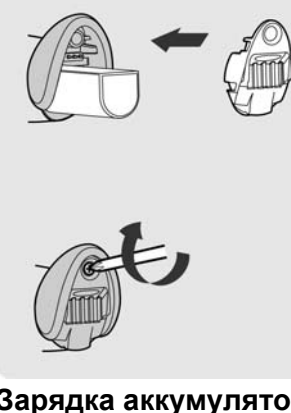

#### **Зарядка аккумулятора**

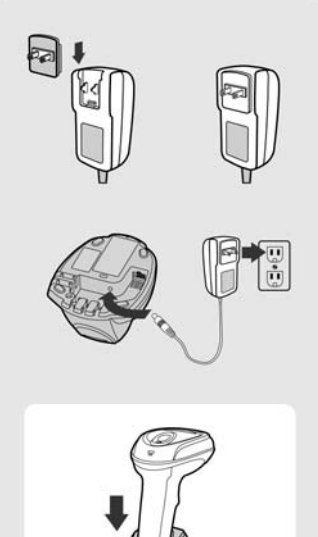

- 1 Возьмите аккумулятор таким образом, чтобы его контакты были обращены в сторону контактов внутри аккумуляторного отсека сканера
- 2 Вставьте аккумулятор в сканер. В конце установки аккумулятора Вы услышите характерный механический щелчок. Кроме того сканер издаст 4 звуковых сигнала, если аккуумулятор был предварительно заряжен
- 3 Установите крышку акуумуляторного отсека и зафиксируйте ее винтом, который входит в комплект поставки сканера
- 1 В комплект поставки блока питания для сканера PROTON IMS-3190 входит 4 разных электрических вилки. Выберите из них необходимую Вам и установите ее в блок питания.
- 2 Вставьте блок питания в розетку 220 В
- 3 Вставьте штекер кабеля блока питания в соотвествующий ему разъем в коммуникационной подставке PROTON BCS3100. Подтверждением правильного подключения подставки к электросети станет звуковой сигнал от подставки и однократная голубая вспышка центрального индикатора подставки.
- 4 Установите сканер на подставку. Индикатор сканера при это этом загорится постоянным красным светом если аккумулятор заряжен не полностью. Когда аккумулятор зарядится полностью индикатор сканера станет мигать зеленым светом.

#### **Выбор варианта радиосвязи**

Сканер PROTON IMS-3190 поддерживает разнообразные способы радиоподключения с головным устройством (компьютером, терминалом, кассовым аппаратом и др.)

Если головное устройство не оборудовано Bluetooth интерфейсом то подключить к нему сканер PROTON IMS-3190 можно через

коммуникационную подставку BSC3100. При этом подставка и сканер могут быть связаны как «точка-точка» или «точка-многоточка». В первом случае иначе именуемом парным режимом (PAIR mode) один сканер передает и получает данные от одной подставки, во втором – PICO режиме – с одной подставкой может быть связано до 7 сканеров.

Более того, если головное устройство оборудовано Bluetooth интерфейсом, то сканер PROTON IMS-3190 можно соединить с ним напрямую (без подставки) используя профили SPP главный/ведомый или HID. После потери радиосвязи сканер автоматически восстановит связь как только окажется в зоне действия радиосвязи с головным устройством/подставкой. Если сканер соединен с головным устройством через ведомый SPP профиль, то такое автоматическое восстановление связи не будет функционировать. Если вы желаете изменить режим радиосвязи, то, прежде всего, необходимо считать сканером управляющий штрих-код «Сброс» для возврата в исходное состояние.

#### **Парный режим («точка-точка»)**

Если головное устройство (компьютер, терминал) не имеет встроенного Bluetooth интерефейса, то соединить его с беспроводным сканером можно через коммуникационную подставку.

Подставка в этом случае не просто обеспечит беспроводную связь между головным устройством и сканером PROTON IMS-3190, но и позволит выбрать наиболее подходящее кабельное соединение подставки с головным устройством из большого числа вариантов: USB HID, USB COM, "разрыв клавиатуры PS/2" и RS232.

#### **PICO сеть ("точка–многоточка»)**

В таком режиме к подставке может быть одновременно подключено до 7 сканеров. Для того чтобы отсоединить все подключенные сканеры от подставки, достаточно нажать и удерживать в течение 3с кнопку «пейджинг/сброс» на подставке.

Если есть необходимость отключить только определенный сканер от подставки, считайте этим сканером управляющий штрих-код «Сброс» из этого руководства.

#### **HID профиль**

При использовании HID профиля сканер PROTON IMS-3190 подключается непосредственно к головному устройству (минуя подставку) и работает с головным устройством аналогично Bluetooth клавиатуре. В целях

безопасности, для установления связи между беспроводным сканером и головным устройством Вам необходимо будет ввести PIN код.

#### **Профиль SPP основной/подчиненный**

Использование этого профиля для связи сканера с головным устройством превращает сканер в стандартное устройство последовательного ввода данных. В режиме основного устройства сканер устанавливает связь с подчиненным ему устройством. В подчиненном режиме сканер, наоборот, подчиняется сигналам, поступающим от основного устройства.

#### **Использование сканера в парном режиме**

- 1. Перед использованием убедитесь в том, что аккумуляторы сканера полностью заряжены. Информацию о зарядке аккумуляторов вы можете найти в разделе «Подготовка к работе» настоящего руководства.
- 2. Пожалуйста, выберите подходящий вам интерфейсный кабель для соединения подставки с головным устройством. Вставьте выбранный кабель сначала в подставку, а затем в головное устройство.

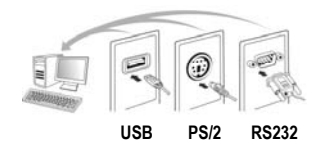

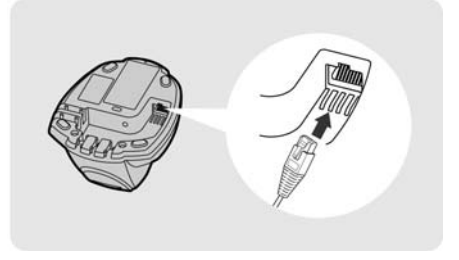

- 3. Включите ваше головное устройство (компьютер).
- 4. Обратите внимание сканер заранее соединен («спарен» с подставкой, если и то и другое приобретается в едином комплекте. После включения индикатор связи на сканере начнет мигать синим цветом с периодичностью 1 раз в 2,5 секунду. При этом средний индикатор на подставке загорится постоянным голубым цветом. Если же индикаторы и сканера и подставки будут попеременно мигать красным и зеленым светом, пожалуйста выполните шаги 5-6 для установление связи между между сканером и подставкой.
- 5. Считайте сканером управляющий штрих-код «режим Связи»

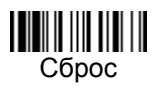

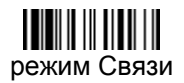

6. Поставьте сканер на подставку. Сразу после этого вы услышите один короткий звуковой сигнал, который извещает о начале процедуры соединения сканера и подставки. Сканер продолжит издавать частые короткие сигналы, а его индикатор будет мигать голубым светом. 4 сигнала нарастающей тональности – это признак окончания процедуры связи сканера и подставки. После этого центральный индикатор подставки загорится постоянным голубым светом, а индиктор сканера будет мигать голубым светом с периодичностью один раз в 2,5 секунды. Если процедура связи сканера и подставки окончилась неудачно или если сканер после начала процедуры связи не был установлен на подставку в течение более чем 20 секунд,

раздастся звуковой сигнал похожий на «Ди - ду Ди - ду» и сканер автоматически вернется в несвязанный с подставкой режим.

7. Считайте управляющий штрих-код соответствующий выбранному интерфейсному кабелю (см. раздел «Быстрая установка интерфейса соединения с головным устройством» в конце настоящего руководства)

**Предварительно сканер настроен на интерфейс USB HID (эмуляция ввода данных с клавиатуры). Для того чтобы настроить сканер на работу через интерфейс USB COM, необходимо установить на компьютер драйвер виртуального COM порта перед началом использования сканера. Драйвер можно найти в интернете по адресу www.pro-ton.ru** 

#### **Сканирование за пределами зоны связи**

Если между сканером и удаленным головным устройством установлена радиосвязь, каждый считанный штрих-код сразу после сканирования передается в головное устройство. Если связи нет, то сканер просто перестанет считывать штрих-коды. Эту настройку можно изменить – сканер будет считывать штрих-коды даже в случае отсутствия радиосвязи с головным устройством. При этом все считанные коды будут сохраняться в памяти сканера до тех пор пока связь не восстановится. Как только связь восстановится все хранящиеся в памяти штрих-коды будут переданы в головное устройство. Для того, чтобы включить возможность считывать штрих-коды в случае отсутствия радиосвязи с головным устройством, считайте сканером приведенный ниже управляющий штрих-код «Сканирование вне зоны связи»

> сканирование вне зоны связи

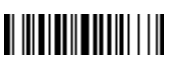

запретить сканирование вне зоны связи ◆

Как только сканер окажется вне зоны действия связи с головным устройством вы услышите 4 звуковых сигнала нисходящей тональности. Индикатор сканера станет троекратно «вспыхивать» синим светом. Такие троекратные вспышки будут повторяться каждые 2 секунды. После того как сканер снова окажется в зоне действия радиосвязи с головным устройством вы услышите 4 звуковых сигнала восходящей тональности. Индикатор начнет мигать синим светом один раз каждые 2,5 секунды. В момент восстановления связи все считанные и сохраненные в памяти сканера данные будут автоматически переданы в головное устройство.

#### **Автоматическое включение при установке на подставку**.

При установке на подставку сканер PROTON IMS-3190 может включаться автоматически без нажатия на кнопку как только перед окном сканера появится штрих-код. Считайте сканером приведенный ниже управляющий штрих-код «Автоматическое включение». После этого достаточно установить сканер на подставку, чтобы он перешел в режим автоматического сканирования без нажатия на кнопку.

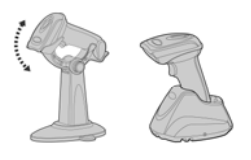

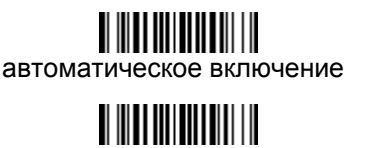

отключить автоматическое включение ◆

#### **Поиск сканера/подставки (пейджер).**

Эта функция предназначена для поиска места расположения сканера или подставки. Для того чтобы с помощью сканера найти связанную с ним подставку достаточно считать приведенный ниже управляющий штрих-код «поиск подставки».

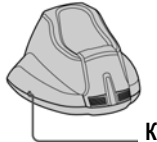

поиск подставки

**Конопка «Сброс/Поиск»**

Для того, чтобы с помощью подставки обнаружить место нахождения сканера, кратковременно (не более чем на 3 секунды) нажмите на кнопку расположенную сбоку на подставке.

#### **Автономная работа (элементарная инвентаризация).**

Благодаря специальной функции автономной (без связи с головным устройством) работы сканер PROTON IMS-3190 способен считывать и сохранять в соей памяти до 20.000 штрих-кодов (применительно к EAN-13). Таким образом, сканер может быть использован для проведения простейшей инвентаризации.

После того как вы считаете сканером приведенный ниже управляющий штрих-код «автономная работа» сканер перейдет в режим накопления в памяти всех считываемых кодов без попытки передать их по радиоканалу в головное устройство. При этом индикатор сканера станет мигать зеленым светом. Вы сможете и считывать и сохранять в памяти все считанные штрих-коды до тех пор пока память сканера не заполнится. Как только это произойдет вы услышите 2 длинных звуковых сигнала и индикатор сканера дважды мигнет красным светом.

Для того чтобы выйти из режима автономной работы считайте управляющий штрих-код «выход из автономного режима»

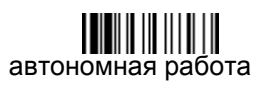

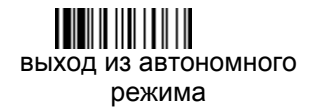

#### **Как передать в головное устройство сохраненные в памяти сканера данные?**

Предварительно сканер PROTON IMS-3190 настроен таким образом, что для передачи накопленных в памяти данных в головное устройство необходимо считать управляющий штрих-код «передача накопленных данных». После считывания этого кода сканер начнет передачу данных, во время которой будет издавать короткие звуковые сигналы, а индикатор сканера будет мигать синим светом.

Как только закончится передача данных, прозвучат два коротких звуковых сигнала.

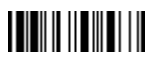

передача накопленных данных

Однако вы можете настроить сканер таким образом, чтобы передача наколенных данных начиналась автоматически, как только сканер установлен в подставку. Для этого считайте управляющий штрих-код «передача данных после установки в подставку»

# $||$   $||$   $||$   $||$   $||$   $||$   $||$   $||$   $||$   $||$  $\blacksquare$  $||$   $||$   $||$   $||$   $||$   $||$   $||$   $||$   $||$   $||$

передача данных после считывания штрих-кода

передача данных после установки в подставку

передача данных после считывания штрих-код или после установки в подставку

Предварительно сканер настроен так, что после передачи накопленных данных, они сохраняются в памяти до тех пор, пока не будет считан управляющий код «стереть память».

Вместе с тем, можно перевести сканер в режим очистки его памяти сразу после передачи данных в головное устройство. Для этого необходимо считать управляющий штрих-код «удалять данные после передачи»

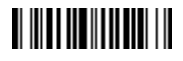

удалять данные после передачи

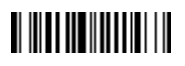

сохранять данные после передачи ◆

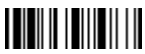

очистить память

Если вы считали неверный штрих-код, то можете стереть его из памяти сканера сразу после считывания. Для этого считайте приведенный ниже управляющий код «удалить считанный штрих-код»

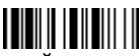

удалить последний считанный штрих-код

#### **Ввод количества.**

В памяти сканера IMS-3190 вы можете сохранять не только считанные с товаров штрих-коды, но и связанное с ними количество товаров. Для этого необходимо считать приведенные ниже количественные штрих-коды сразу после считывания штрих-кода с товара. Например, если вы хотите записать в память сканера цифру «256» как количество товара соответствующее только что считанному коду, вам необходимо последовательно считать приведенные ниже коды «количество 2», «количество «5» и «количество 6»

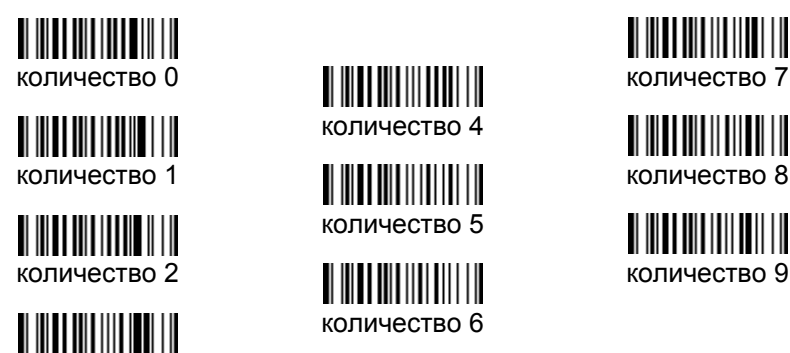

количество 3

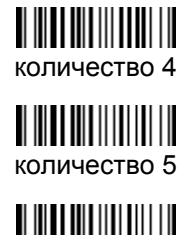

количество 6

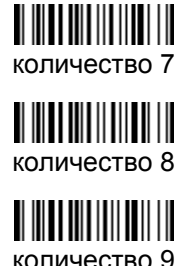

Передача данных о количестве из памяти сканера может быть осуществлена двумя путями

- 1. Штрих-код из памяти сканера передается столько раз какое количество было считано сразу после считывания этого кода. Например, если после считывания с товара штрих-кода 4601512005307 вы считали управляющий код «количество 9», то из памяти сканера в головное устройство будет передано 9 кодов 4601512005307
- 2. Данные из памяти сканера передаются в виде двух столбцов «Код» и «Количество». Разделителем между данными служит ", ". Разделитель можно заменить на другой символ. Для этого обратитесь к полному руководству пользователя сканера PROTON IMS-3190. Для того чтобы сканер передавал количество отдельной цифрой считайте управляющий код «передавать количество отдельной цифрой»

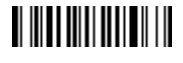

не передавать количество отдельной цифрой ◆

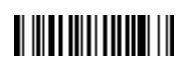

передавать количество отдельной цифрой

#### **Быстрая установка режима связи**

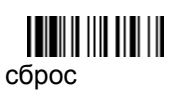

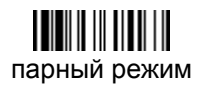

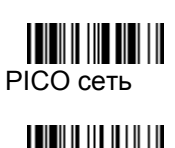

**HID** 

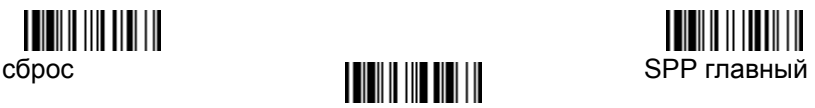

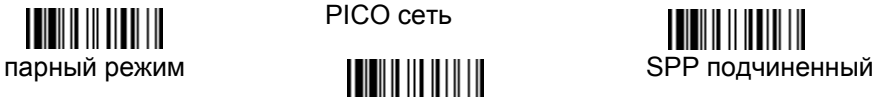

**Быстрая установка интерфейса соединения с головным устройством** 

## 

RS232 последовательный

### 

Разрыв клавиатуры PS/2 (DOS/V) стандартный режим

## 

USB HID эмуляция «разрыва клавиатуры» ◆

# 

USB Com порт

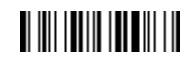

замена клавиатуры

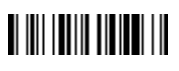

Разрыв клавиатуры PS/2 (DOS/V) турбо режим

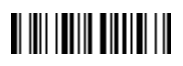

USB HID турбо режим эмуляции «разрыва клавиатуры»

#### **Быстрая установка раскладки клавиатуры**

**THE PERSON AND LO** 

USA ◆ **WE LATER LATER LATER LATER** Latin America United Kingdom-UK

France Nertherlands Canadian French

Germany **Japan Japan Spain** 

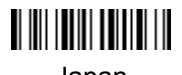

**Системные команды**

Системная информация

**TILININ** связь с PowerTool

пейджинг

режим ожидания

**Режим включения**

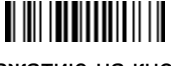

по нажатию на кнопку ◆

**THE REAL** заводские установки

Master установки

сохранить конфигурацию

<u> Hill III III III II</u> «клонировать» настройки

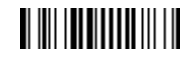

автоматически

#### **Дополнительные коды**

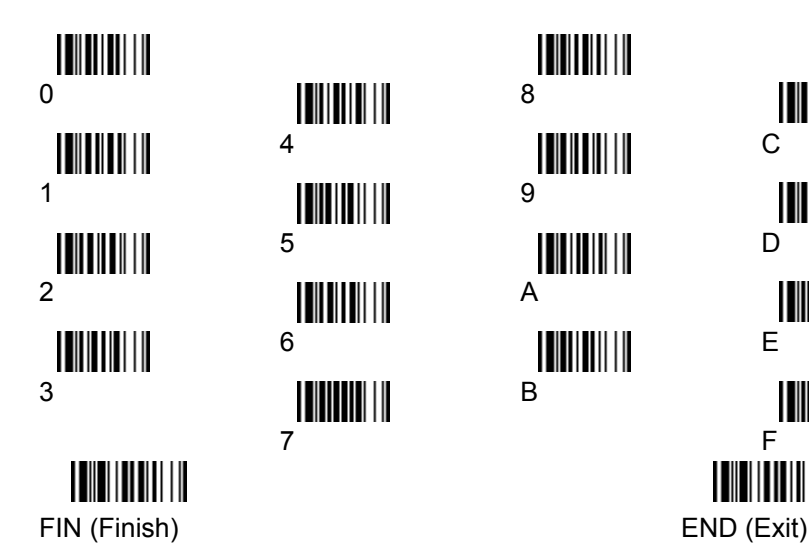

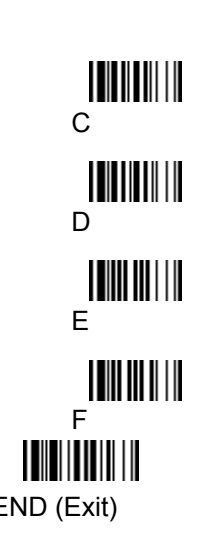